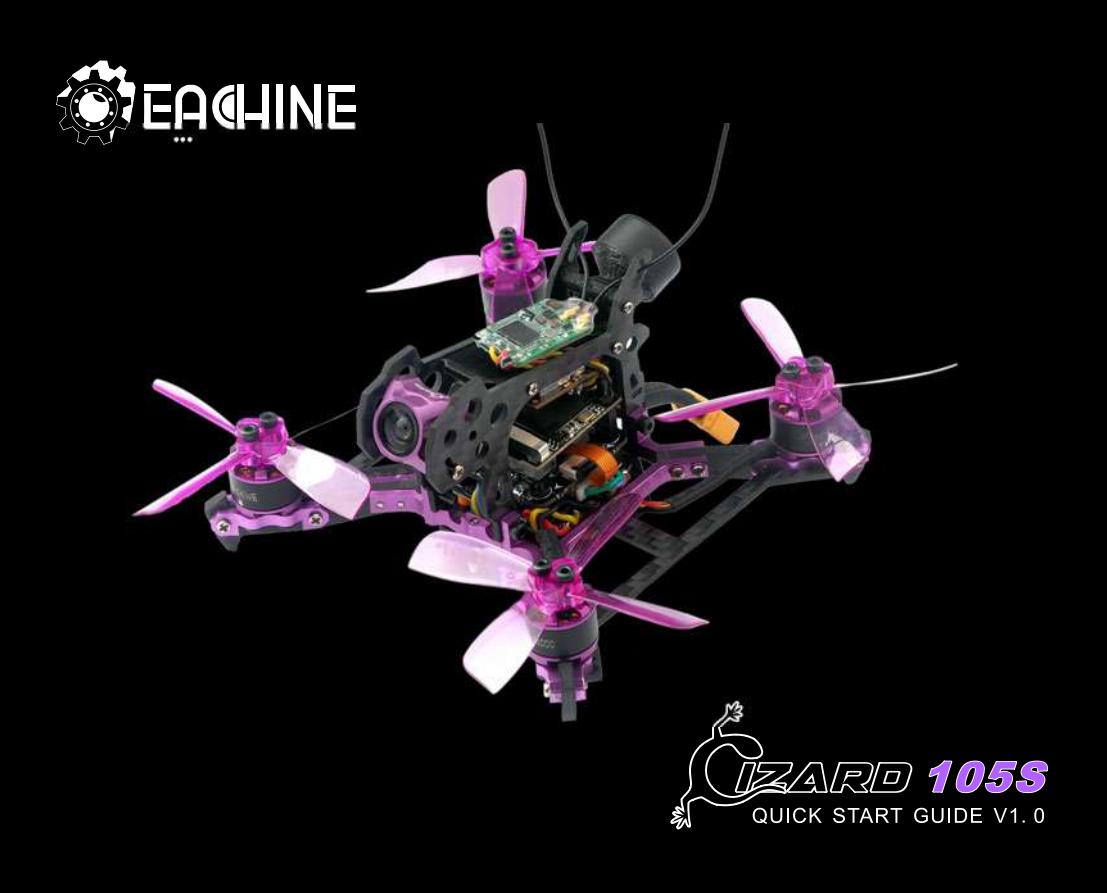

EACHINE

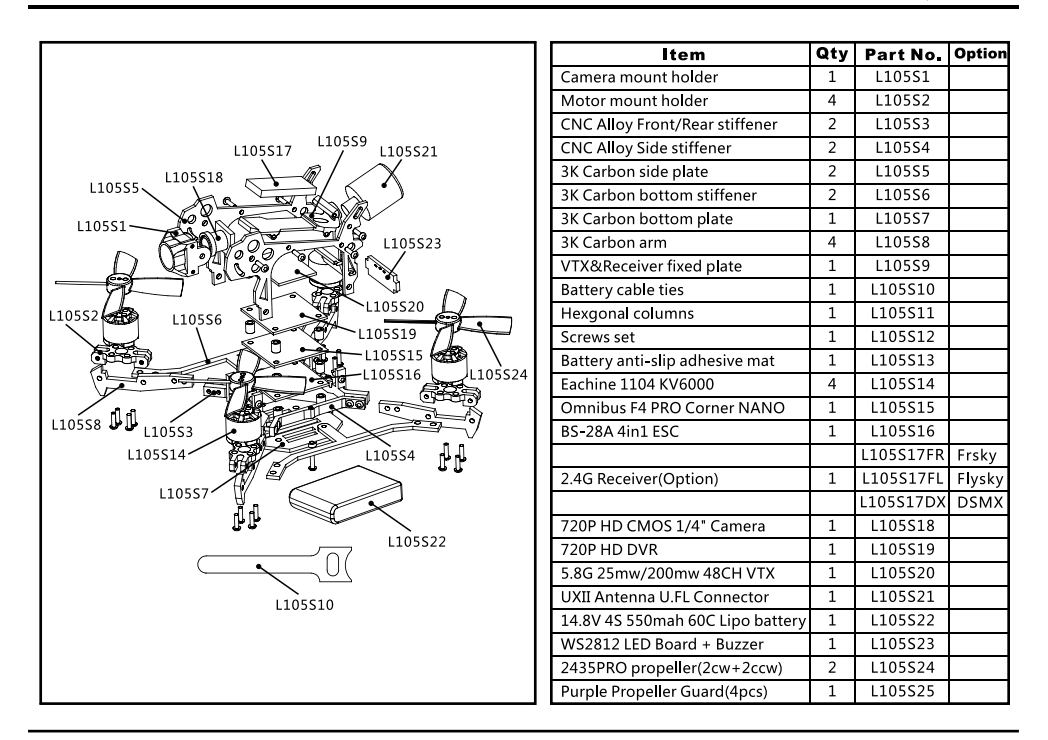

# www.eachine.com

# **1. Specifications**  Brand Name: Eachinese School

Item Name: Lizard 1055 Micro FPV RACING DRONES BNF

Size:130mm\*130mm\*53mm

Weight: 80g( battery not include)

Flight controller: F4 Flight controller built-in OSD with

Damping box IMU

Motor: Eachine 1104 KV6000 brushless motor

ESC:BS-28A 4IN1 ESC DSHOT600 Ready

Propeller: 60mm 4-blades propeller

Camera: 130Degree 720P Camera

DVR: 1280"720 Real HD Video recorder

VTX: 5.8g 25MW/200MW Switchable 48CH Video transmitter

Battery. 14.8V 550mah 60C lipo battery

OSD: Betaflight OSD

Firmware of Flight controller :Betaflight 3.2

Rear LED Ready( LED\_Strip function)

Buzzer Ready

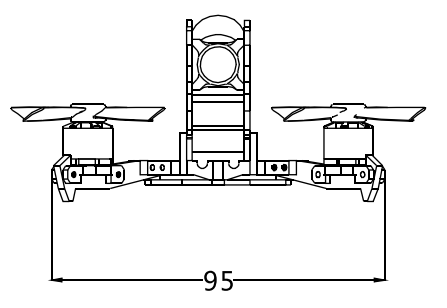

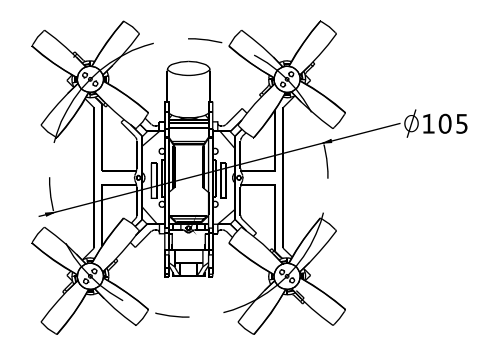

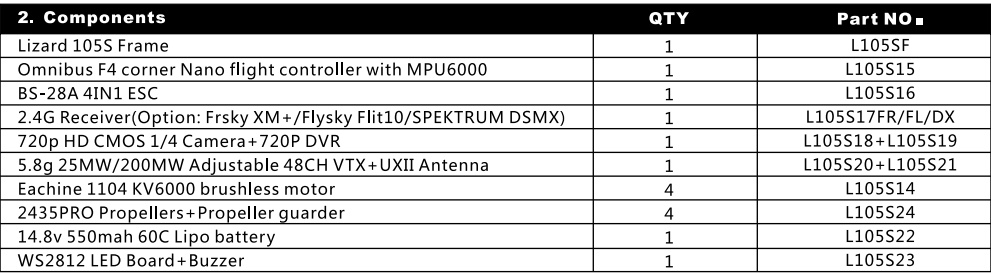

#### **1. Flight controller connection diagram**

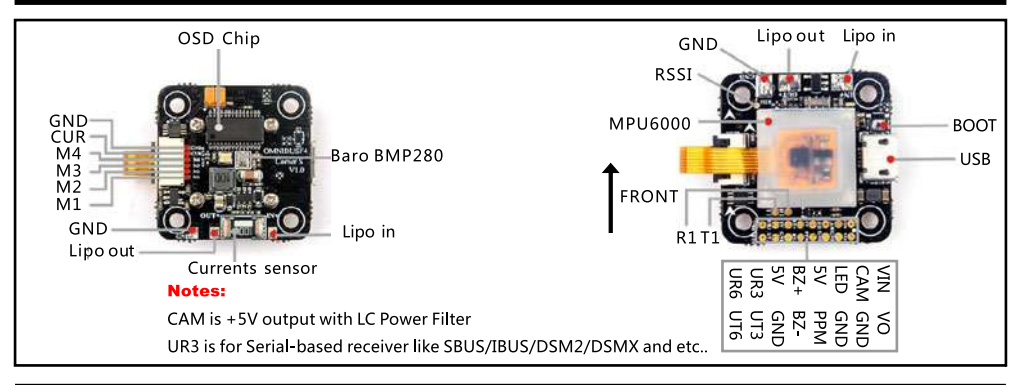

*k***ZARO 1055 E911.IINE** 

#### **4. ESC Connection diagram and Frame type**

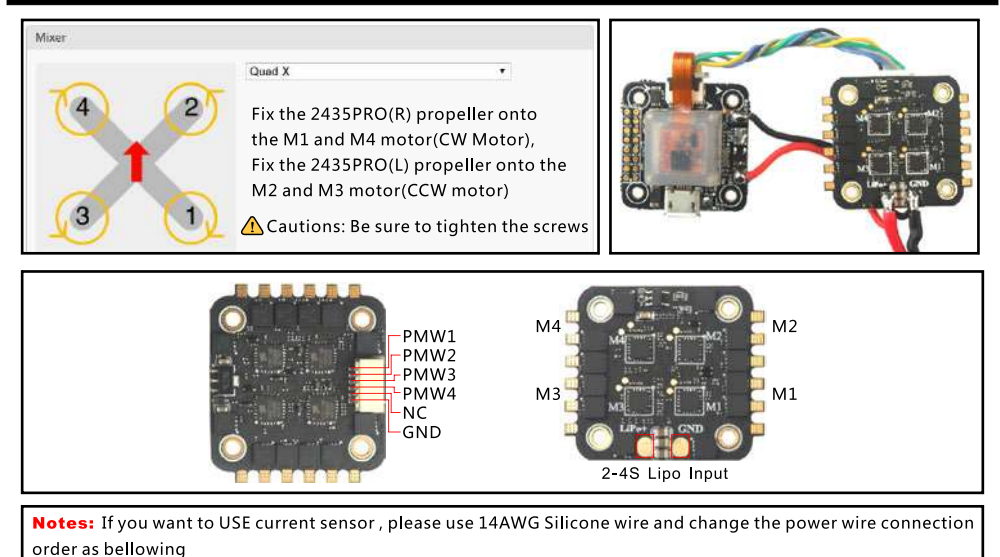

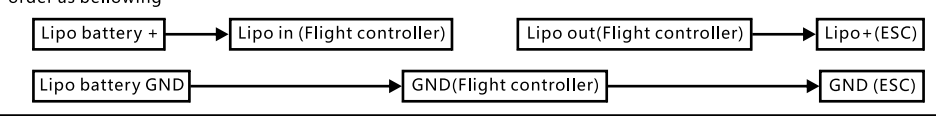

### **5. VTX connection diagram**

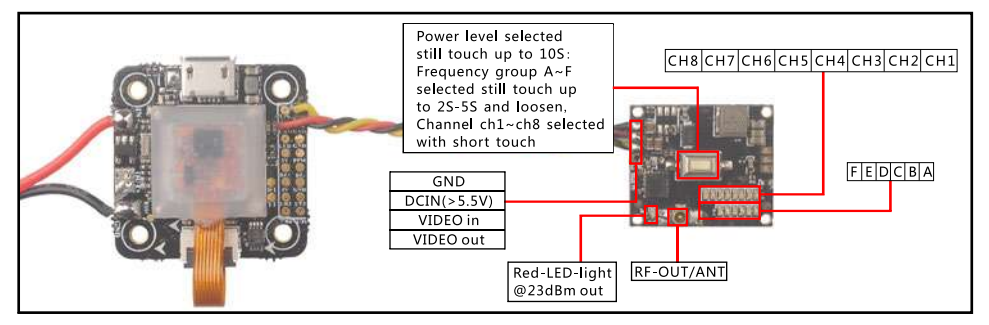

#### **• Band and channel**

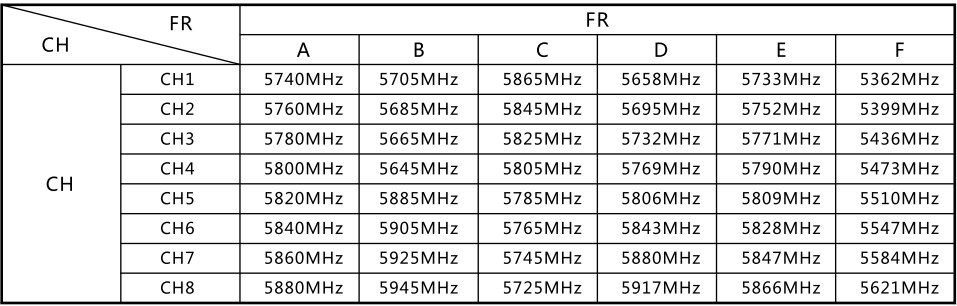

#### **6. DVR connection diagram and Operating instructions**

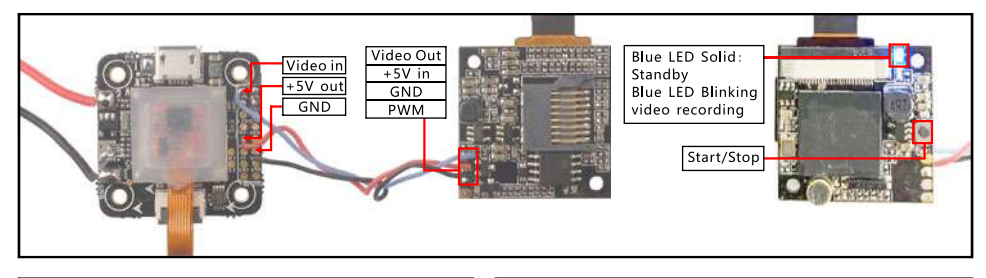

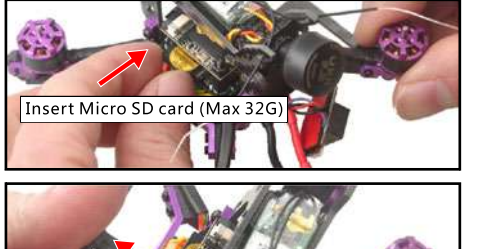

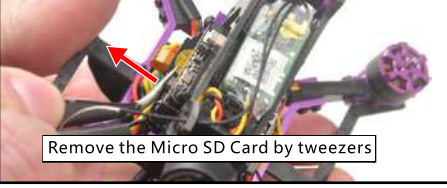

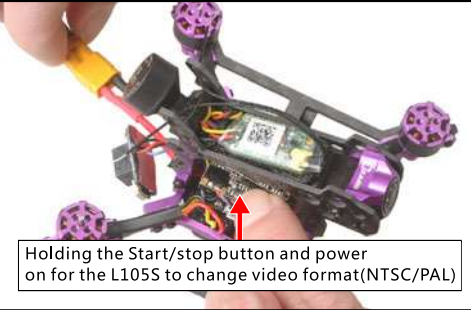

#### **Notes:**

The DVR will auto starting to record video when power on

**E**941INE *k***<sub>z</sub><sub>ARD</sub> 1085 <b>***k*<sub>i</sub>

#### **7. 2.4G Receiver connection diagram**

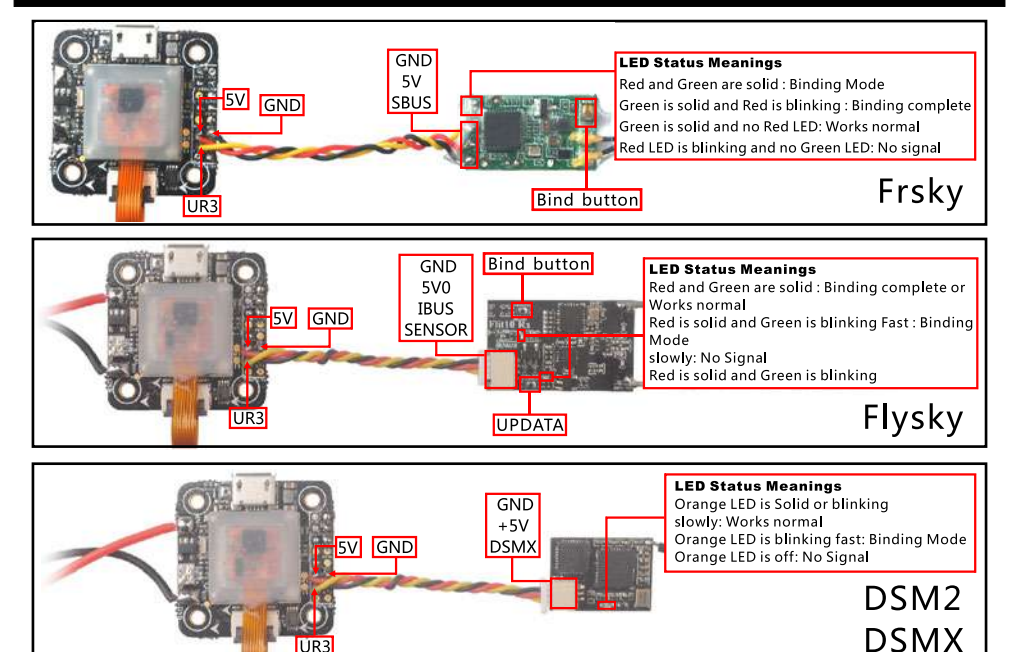

www.eachine.com

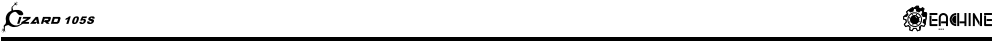

#### **8. Lizard 1055 Frsky BNF Version binding procedue**

1.Connect the battery while holding the bind button in the Frsky receiver, the green and red LED on the receiver will getting to be solid, this indicates the Lizard1058 is ready to bind with the transmitter, then release the bind button.

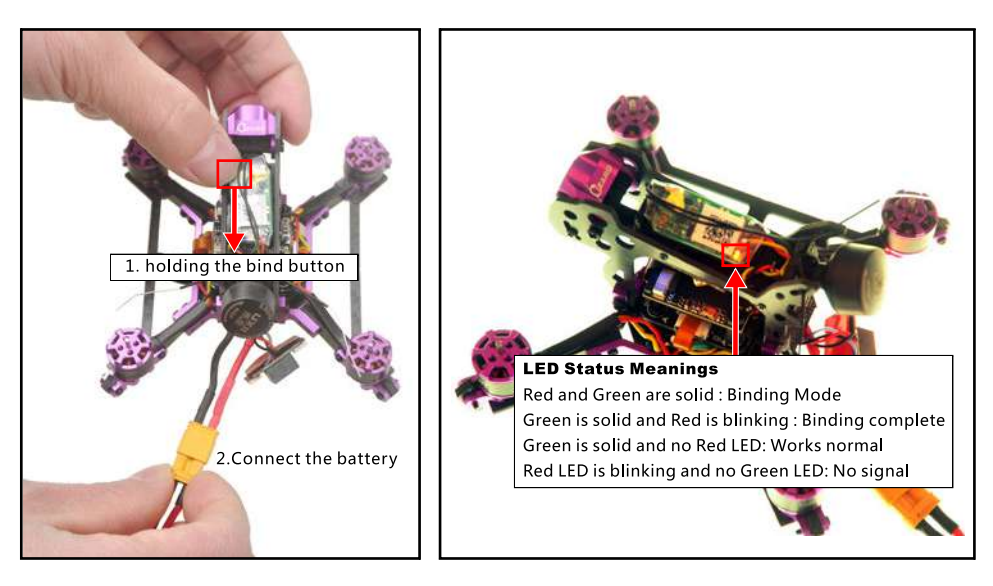

**EAGHINE** 

*k***ZAIRD 1055** 

2.Turn on the transmitter and select D16 mode from the Model SETUP Tab, then go to the Receiver [Bind] tab and Enter to binding with the Lizard105S. The Green LED on the receiver should get to be solid and the Red LED starts to blinking, this indicates binding successful.

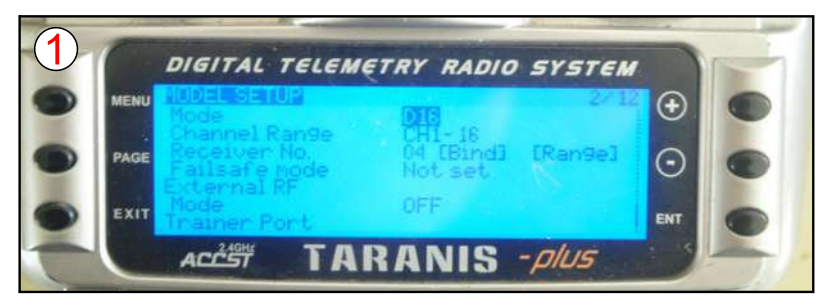

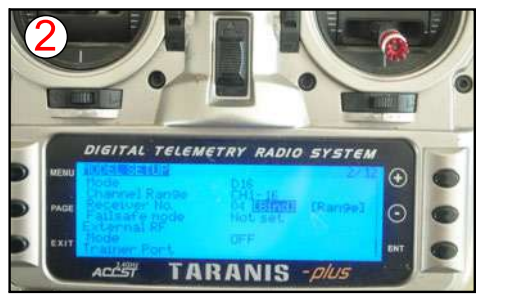

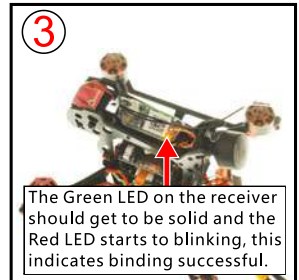

CZARD 105S

3. The Default channel map for Lizard105S Frsky version is "TAER1234", Please ensure your transmitter is matched with it, otherwise it can't be armed.

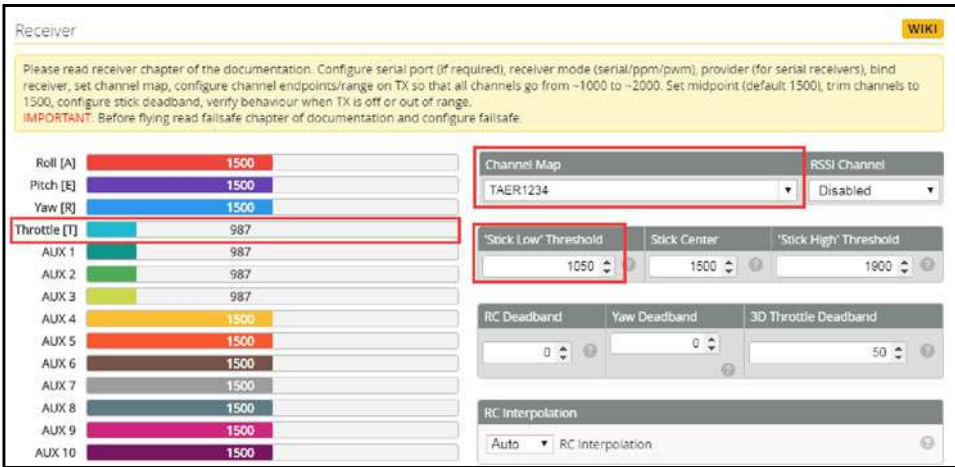

#### Notes:

Please pay attention to the min Throttle of your transmitter, it should be less than the "Stick Low", so that you can arm the Quadcopter (For Example 987<1050)

#### 9. Arm/Disarm Lizard 105S Frsky BNF

1. The Default Arm/Disarm switch for Lizard 105S is AUX1(Channel 5), and you can also customize it with Betaflight Configurator. We also set the AUX2(Channel 6) for change flight mode and AUX3(Channel 7) for activate the buzzer which you can customize them too.

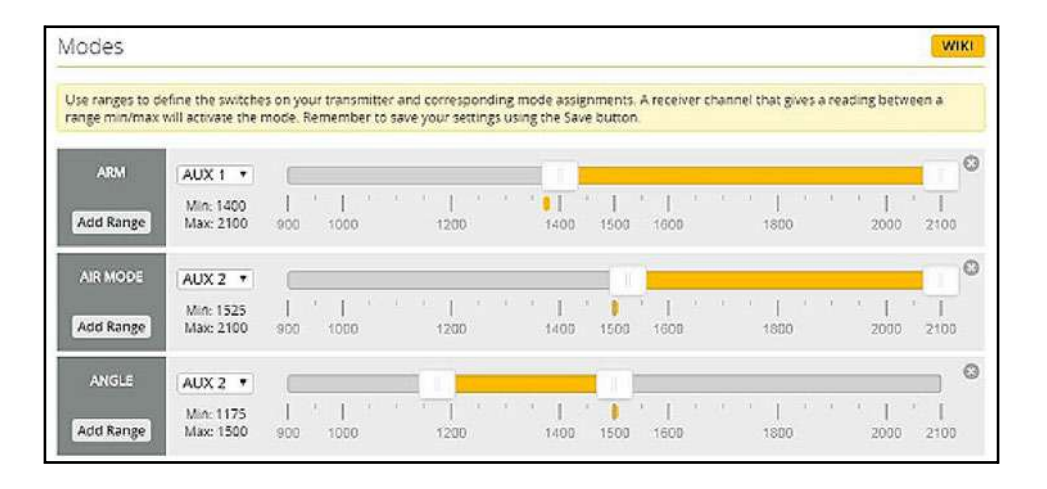

2. Set Arm/Disarm switch for your TARANIS X9D: Move to the MIXER interface, Set "SA" or "SB" switch etc. for Ch5 to ARM/DISARM the motor. Suggest use a 3-steps switch to change flight mode.

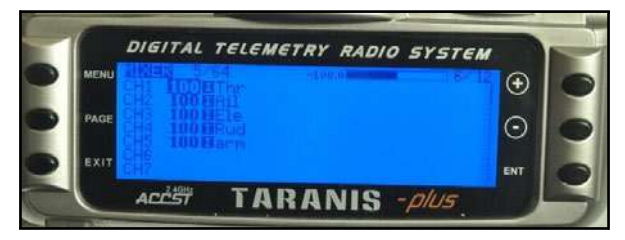

3.Toggle the AUX1 Switch , the buzzer starts beeps one time and the Green LED on the flight controller turned off, this indicates the motor was armed . And also you can found "Armed" shows on your FPV Goggles or the FPV Monitor. Please make sure keep the Lizard1055 level before arming .Be careful and enjoy your flight now !

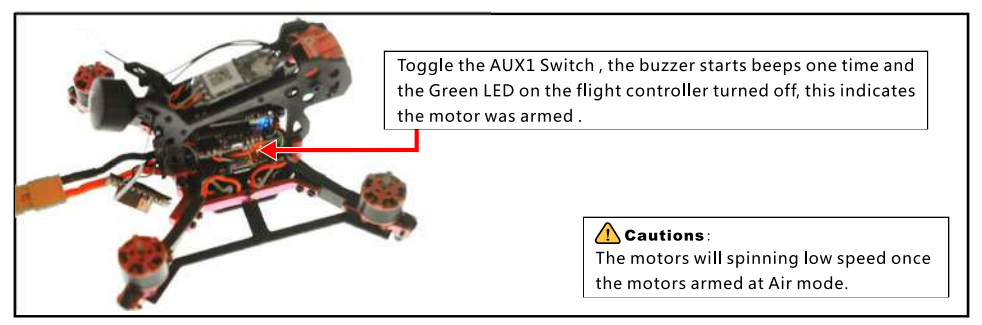

#### **10. Lizard 1055 Frsky BNF version receiver configuration**

We have configured the frsky receiver before shipping. If you flashed the new firmware, please set up as the following steps: Enable Serial RX for UART3, then choose Serial\_based receiver from the Receiver Mode tab, and set the Serial Receiver Provider to SBUS Mode in Betaflight Configurator

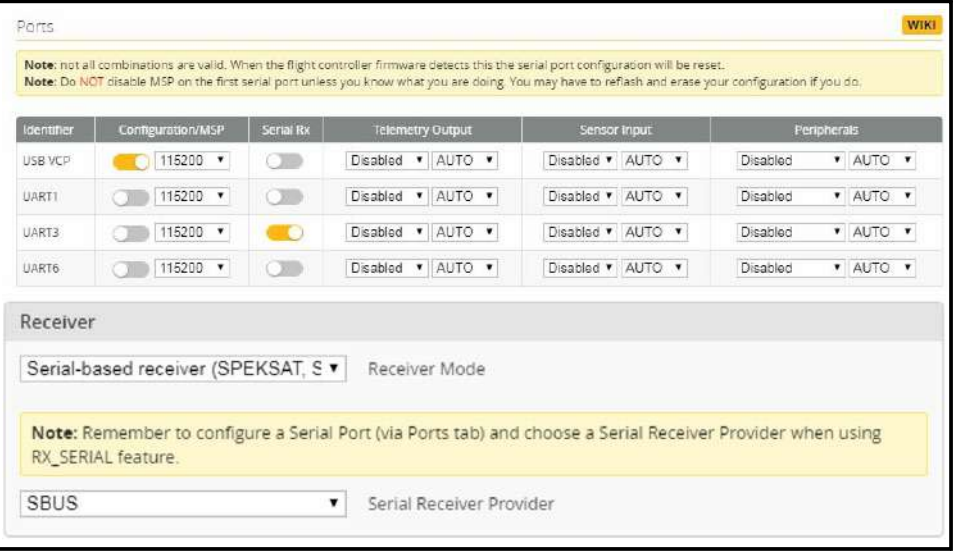

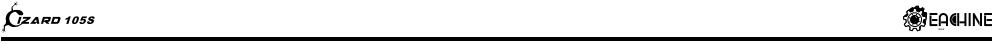

#### **11. Lizard 105S Flysky BNF Version binding procedue**

1.Connect the battery to LizardlOSS while holding the bind button on the Flysky receiver, the Green LED on the receiver will getting to be blinking fast, this indicates the Lizard105S is ready to bind with the transmitter, then release the bind button.

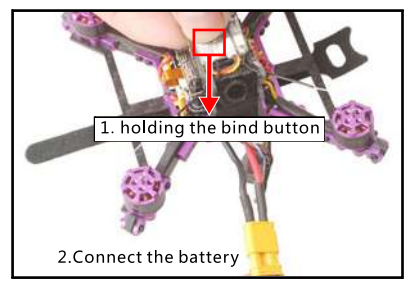

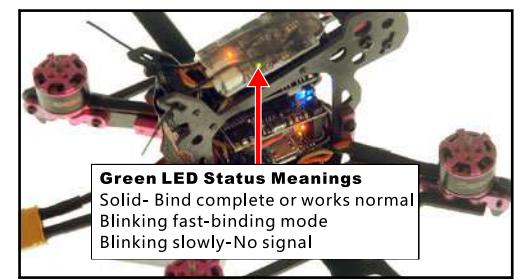

2 Please Ensure the RX setup of your transmitter is in AFHDS 2A Mode. Then get your transmitter into binding mode, Use Flysky I6 for an example: Turn on the transmitter while holding the bind button. The Green LED in the receiver will getting to be solid, this indicates binding successfully.

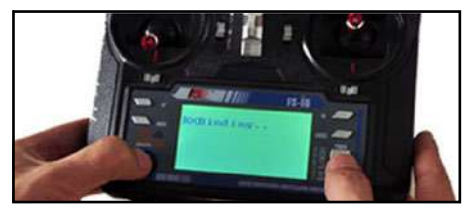

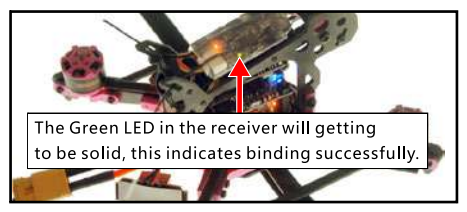

3.The Default channel map for LizardlOSS Flysky version is "AETR1234" , Please ensure your transmitter is matched with it ,otherwise it can't be armed.

Notes: Please pay attention to the min Throttle of your transmitter, it should be less than the "Stick low" , so that you can arm the Quadcopter (For Example 1000<1050)

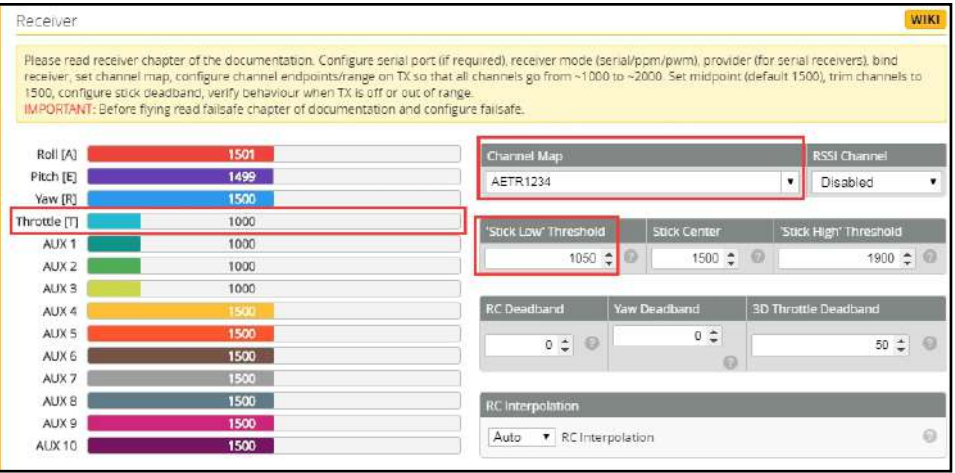

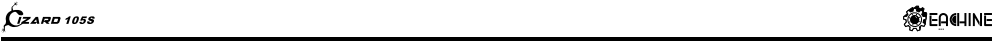

#### **12. Arm/Disarm Lizard 1058 Flysky BNF Version**

1.The Default Arm/Disarm switch for Lizard 1055 is AUX1(Channel 5),and you can also customize it with Betaflight Configurator. We also set the AUX2(Channel 6) for change flight mode and AUX3(Channel 7) for activate the buzzer which you can customize them too .

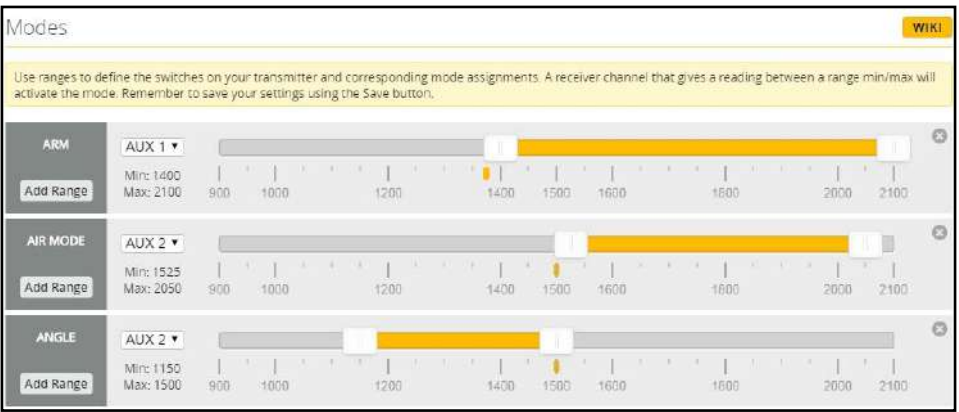

2. Set Arm/Disarm switch for your Flysky Radio: Move to the Aux.channels interface, Set "SWA" or "SWB" or "SWC" switch etc. for Ch5 to ARM/DISARM the motor. Suggest use a 3-steps switch (like "SWC" of the Flysky I6) to change flight mode .

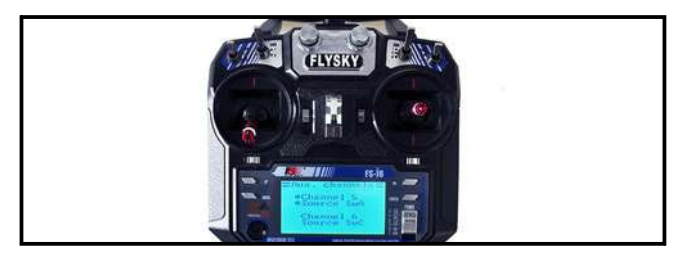

3.Toggle the AUX1 Switch , the buzzer starts beeps one time and the Green LED on the flight controller turned off, this indicates the motor was armed . And also you can found "Armed" shows on your FPV Goggles or the FPV Monitor. Please make sure keep the LizardlOSS level before arming .Be careful and enjoy your flight now !

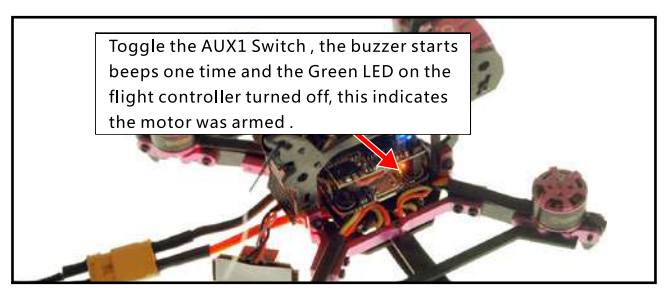

#### **13. Lizard 105S Flysky version receiver configuration**

We have configured the Flysky receiver before shipping. If you flashed the new firmware, please set up as the following steps: Enable Serial RX for UART3 , then choose Serial\_based receiver from the Receiver Mode tab ,and set the Serial Receiver Provider to IBUS Mode in Betaflight Configurator

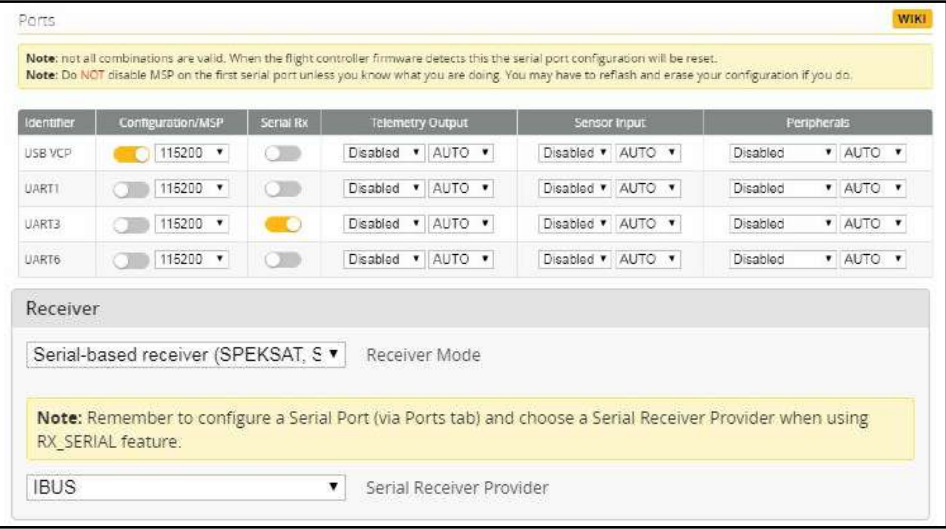

#### **14. Lizard 105S DSM2/DSMX BNF Version binding procedure and Satellite receiver setup**

The Lizard 105S DSM2/X version comes with a BM01 binding module, the binding step is:

1.First remove the Receiver from Lizard 1055

2.Connect the binding module and the receiver of the Lizard 105S

3.For the DSMX Protocol Transmitter like DX9/DX8/DX7S/DX6, please just plug the USB of the binding module to computer or 5V power bank, the orange LED on the receiver will blinking fast, this indicates the receiver is in the DSMX protocol bind mode, turn on your transmitter and enter into binding mode, the orange LED should be solid once binding successful. If failed ,please Repeat the above steps

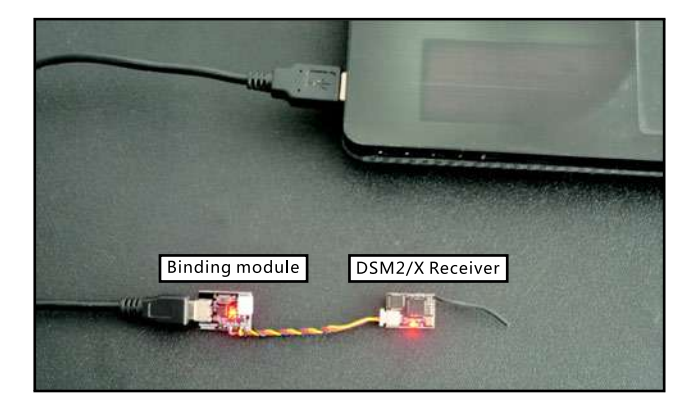

4.For the DSM2 Protocol Transmitter like DX7/DX6I, please plug the USB of the binding module to computer or 5V power bank while holding the button, the orange LED on the receiver will blinking fast, this indicates the receiver is in the DSM2 protocol bind mode, then release the button and turn on your transmitter and enter into binding mode, the orange LED should be solid once binding successful. If failed ,please Repeat the above steps

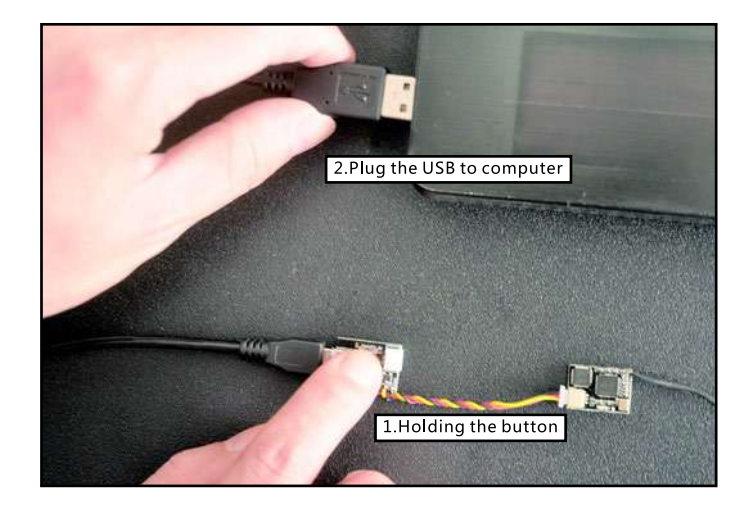

5.Reconnect the receiver to Lizard 105S after binding successfully

6.The Default channel map for Lizard 105S DSMX version is "TAER1234" , Please ensure your transmitter is matched with it ,otherwise it can't be armed.

Notes: Please pay attention to the min Throttle of your transmitter, it should be less than the "Stick min" , so that you can arm the Quadcopter (For Example 1048<1050)

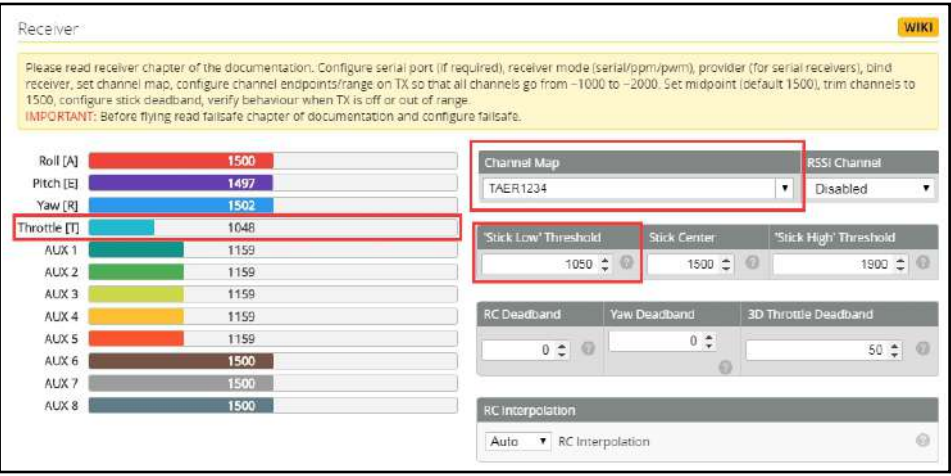

**ZARD 105S** 

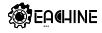

#### 15. Arm/Disarm Lizard 105S DSM2/DSMX BNF version

1. The Default Arm/Disarm switch for Lizard 105S DSM2/DSMX BNF Version is AUX1(Channel 5), for most of Spektrum radio the default channel 5 is Gear switch and you can also customize it with Betaflight Configurator. We also set the AUX2(Channel 6) for change flight mode and AUX3(Channel 7) for activate the buzzer which you can customize them too. Suggest use a 3-steps switch to change flight mode.

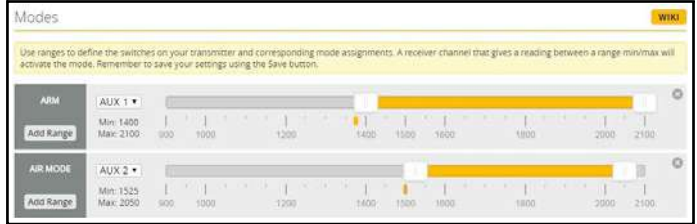

2. Turn on the transmitter and set a switch for Ch5 to ARM/DISARM the motor, some transmitter ink SPECKTRUM DX6/DX6I, the default Ch5 is GEAR Switch.

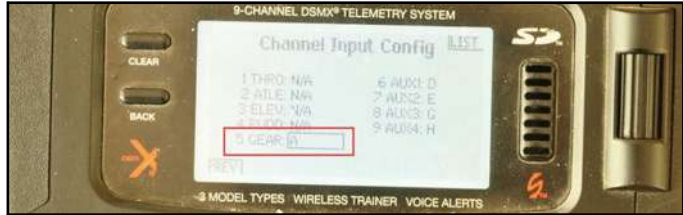

3.Toggle the AUX1 Switch , the buzzer starts beeps one time and the Green LED on the flight controller turned off, this indicates the motor was armed . And also you can found "Armed" shows on your FPV Goggles or the FPV Monitor. Please make sure keep the LizardlOSS level before arming .Be careful and enjoy your flight now !

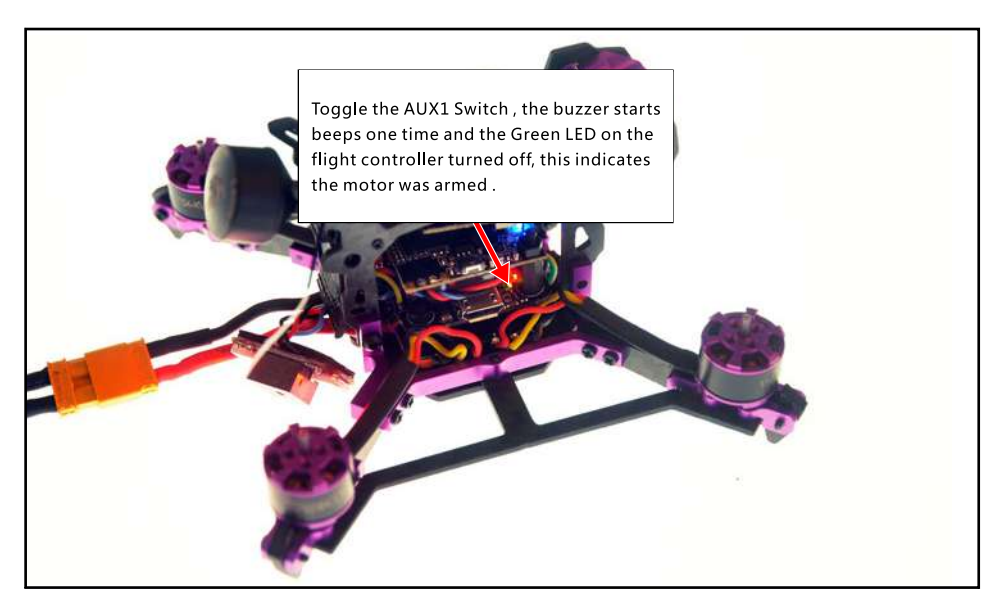

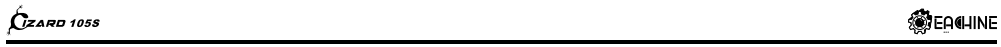

#### **16. Lizard 105\$ DSM2/DSMX BNF version receiver configuration**

We have configured the DSM2/DSMX before shipping. If you flashed the new firmware, please set up as the following steps: Enable Serial RX for UART3 , then choose Serial\_based receiver from the Receiver Mode tab ,and set the Serial Receiver Provider to SPEKTRUM2048 for DSMX Protocol and SPEKTRUM1024 for DSM2 Protocol in Betaflight Configurator

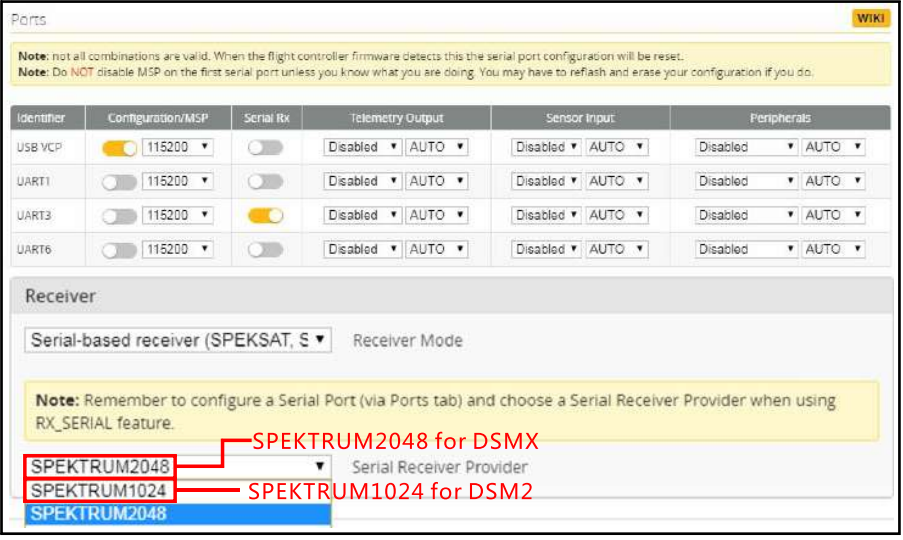

#### 17. OSD configuration

1. Connect the Lizard 105S to the computer, open Betaflight Configurator, move to the OSD option, then you can configure the layout of the OSD.

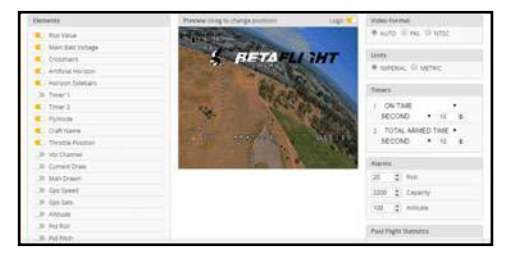

#### 2. OSD change font layout

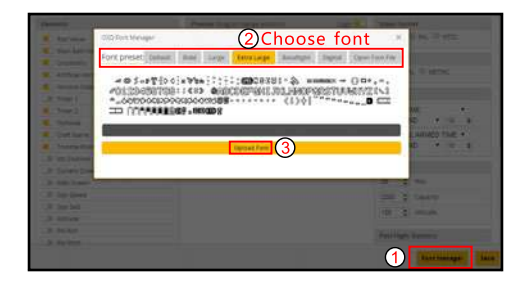

# www.eachine.com

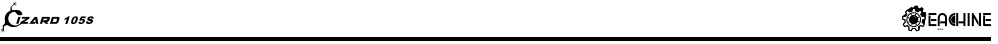

#### **18. Flight controller firmware update**

**Firmware update:** 

**1.Install latest STM32 Virtual COM Port Driverhttp://www.st.com/web/en/catalog/tools/PF2579382** 

**2.Install STM BOOTLOAD Driver (STM Devicein DFU MODE)** 

**3.Open Betaflight configurator and choosefirmware target "OMNIBUS F4SD" ,then select thefirmware version.** 

**4.There are 2 ways to get in DFU Mode: 1).solder the boot pad and then plug USB to comuper 2).loading betaflight firmware and hit "flash" , then it will getting into DFU Mode automatically.** 

**5.Open Zadig tools to replace the driversfrom STM32 Bootloader to WINUSB Driver.** 

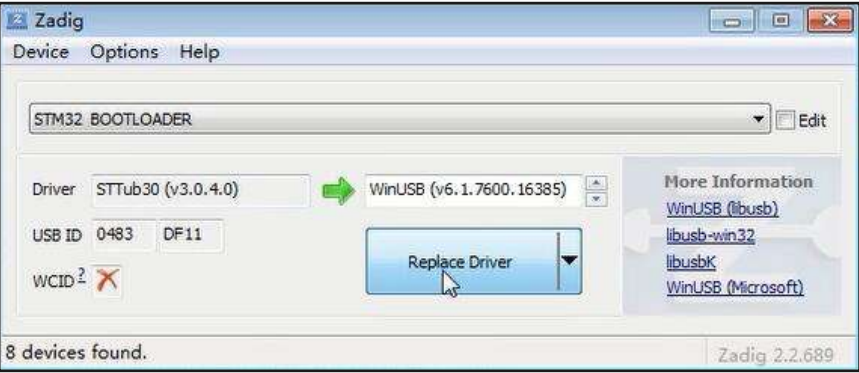

**6.Reconnect the flight controller to thecomputer after done the driver replacement, and open Betaflight configurator, loading firmware and click flash.** 

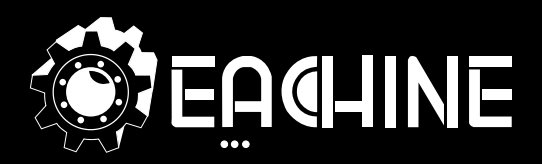

# **www.eachine.com**

**\*User manual is subject to change without prior notice.**